# Utilisation de *QGis* comme outil nomade de saisie - 1re partie

**Jérémy Tornos** *(Ingénieur d'Étude, CEFE-CNRS, Montpellier)* **Onésime Prud'homme** *(Ingénieur en environnement, FONEXP)*

*Autres contributeurs :*

**Thierry Boulinier** *(Directeur de Recherche, CEFE-CNRS, Montpellier)*

**Aurore Ponchon** *(Post-doctorante , CEFE-CNRS, Montpellier)*

**Marie-Claude Quidoz** *(Responsable de la plate-forme Systèmes d'Information en Écologie, CEFE-CNRS, Montpellier)*

C et article sur les outils nomades ou carnets de terrain électroniques est avant tout destiné à présenter leur utilisation dans le domaine de l'écologie et à proposer quelques exemples d'application. Loin d'être exhaustif, il peut néanmoins répondre à de nombreuses interrogations de personnes souhaitant faciliter et standardiser la collecte d'observations conduites sur le terrain. De même, cet article ne traite pas des développements sur mesure mais pointe vers des solutions disponibles gratuitement (ou presque) pour débuter et/ou maîtriser un outil nomade sur le terrain permettant de collecter des données directement sous format numérique.

## Introduction générale

Dans les métiers de l'écologie, il est souvent nécessaire de décrire le paysage, les espèces, le climat, etc. Avec l'avancée des moyens de calcul, les analyses sont de plus en plus fines mais nécessitent de plus en plus de données. Toutes ces observations et/ou descriptions sont habituellement récoltées directement sur le terrain avec des moyens humains souvent réduits. Et c'est généralement lors de l'analyse qu'apparaissent les erreurs qui se sont accumulées au cours des différentes étapes, qui s'échelonnent de l'observation initiale sur le terrain à l'analyse finale. Les sources de bévues peuvent être nombreuses : transcription de l'observation sur un carnet ou une fiche terrain, saisie des notes terrain sur un ordinateur avec tous les problèmes de relecture qui y sont liés (ou les erreurs de frappe), nombreuses étapes de transformation pour arriver au format exigé par le logiciel d'analyse…

Réaliser l'étape de saisie informatique directement sur le terrain via un appareil portable tel qu'un *smartphone*, une tablette ou un *pocket PC* devrait donc améliorer la qualité des données. Certains logiciels ou applications permettent de créer

des formulaires qui s'adaptent au protocole, et dont le format s'ajuste pour être compatible avec logiciels d'analyse. Grâce à ces applications, il est également possible d'ajouter des éléments d'aide à la saisie, qui rappellent les exigences du protocole, ou des restrictions qui empêchent ou signalent la saisie d'éléments non compatibles avec le protocole.

# Les appareils électroniques

La saisie d'observation sur le terrain à l'aide d'appareils électroniques ne date pas d'hier. Les premiers appareils, qui ne proposaient pourtant qu'un agenda, un répertoire, une calculatrice et un *« bloc-notes »*, avait pourtant suscité des projets d'enregistrement des observations et de collecte via un fichier pour les exploiter sur ordinateur. Depuis, les technologies ont évolué : elles se sont notamment démocratisées, avec l'apparition des *Pocket PC* ou *PDA* fonctionnant sous *Windows Mobile*. Ces appareils

permettent d'utiliser des logiciels plus avancés tels qu'une version allégée de la suite *Microsoft Office*, *ArcPad* (une solution de saisie pour *ArcGIS*), etc. mais leur utilisation demeure peu pratique et peu ergonomique. En 2007, l'arrivée de l'*iPhone* a révolutionné l'interface utilisateur, grâce à l'emploi des écrans à technologie capacitive qui permettent de naviguer ou d'écrire avec les doigts. Aujourd'hui, il existe trois principaux systèmes d'exploitation mobiles : l'*iOS* chez *Apple*, *Android* de *Google* et *Windows Phone 7* de *Microsoft*. La prolifération des *smartphones*  a également conduit à une baisse des prix et, dernièrement, à un fonctionnement plus intuitif ; quoiqu'on ne dispose toujours pas d'autant de possibilités de saisie personnalisée que sur les ordinateurs de bureau, il existe déjà plusieurs solutions pouvant s'avérer très utiles.

#### L'utilisation de base

Tout d'abord, un *smartphone* offre plusieurs applications très pratiques au quotidien ou lors des sorties sur le terrain : calculatrice, appareil photo (enregistrant les métadonnées telles que la date, l'heure, la position GPS), vidéo, magnétophone, etc. En outre, le GPS d'un *smartphone* est très pratique, soit pour se repérer, soit pour enregistrer une position ; l'IGN propose une application (*SityTrail*) qui permet l'utilisation des fonds cartographiques de l'institut tels que les photos aériennes, les cartes topographiques, etc. Certaines, telles qu'*OSMAnd*, par exemple, exploitent *OpenStreetMap* et permettent notamment d'en améliorer la qualité via des modifications ou ajouts réalisés directement depuis le *smartphone*. Enfin, ces appareils permettent également

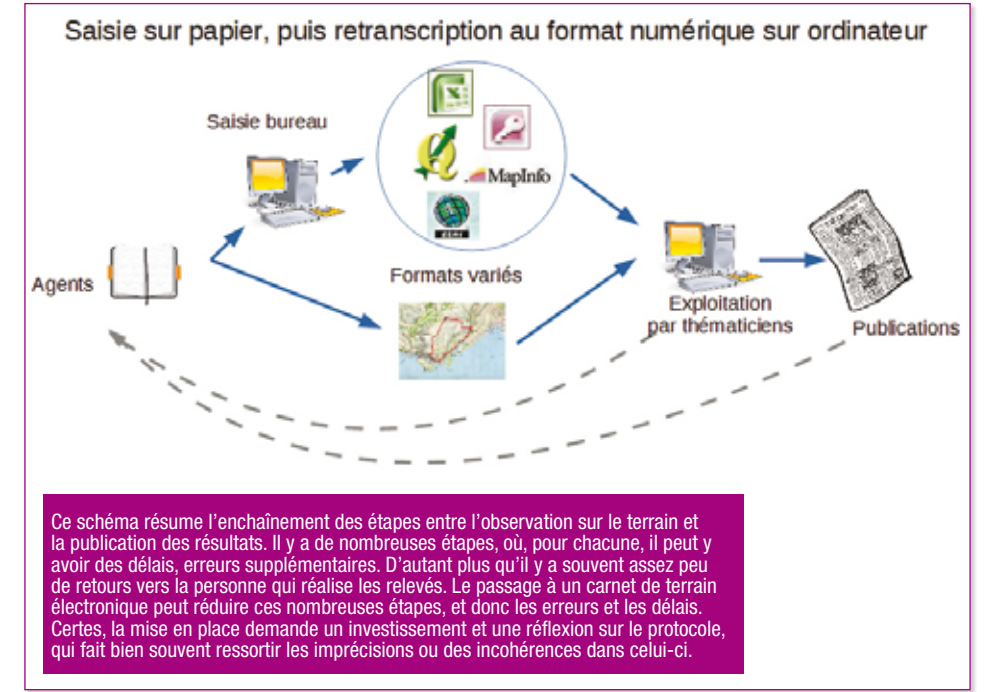

de pouvoir lire et modifier la plupart des documents ; on peut ainsi facilement consulter sur son appareil des guides naturalistes électroniques achetés ou numérisés au format PDF.

Au demeurant, il y a de plus en plus d'applications qui sont développées par/pour les naturalistes :

• En ornithologie, on peut citer l'application *Cuicui* sur *iOS* ou *Ornidroid* et *Ornithopedia* sur *Android*, deux applications libres et simples d'utilisation, même sans connexion *Internet* ;

• En botanique, on recense quelques applications pratiques, en allant de la plus simple destinée au grand public (*Clés de forêt*) à d'autres plus complexes comme *Flora Helvetica*. On peut citer *PlantNet* du projet *Pl@ntNet*, projet français qui propose un système d'aide à l'identification automatique de plantes à partir de photos par comparaison avec les images d'une base de données

botanique. Pour les personnes s'intéressant aux escargots, on peut citer *MALACO-FR*.

Certains réseaux, comme *CarNat*, proposent l'enregistrement des observations naturalistes où les observations contribuent à l'Inventaire National du Patrimoine Naturel (INPN) ; l'application *Animaux et Plantes* d'*anymals. org*, personnalisable, permet de charger une liste d'espèces avant d'aller sur le terrain, puis les observations validées sont ensuite transmises au GBIF (Système mondial d'information sur la biodiversité).

## Vers une utilisation plus personnalisée

Il existe des solutions gratuites, plus ou moins simples d'utilisation, permettant de créer ses propres applications mobiles et donc d'enregistrer ses observations de manière personnalisée sans connaissances préalables en programmation. Ces outils sont

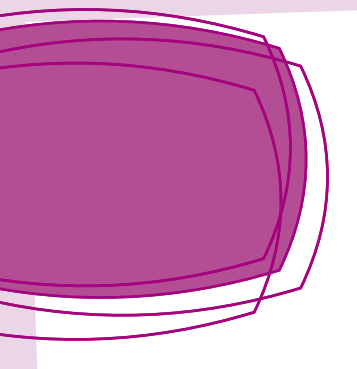

très pratiques pour s'initier à l'utilisation et à la création de carnets de terrain électroniques et permettent surtout de bien définir ses besoins avant de s'engager dans des développements (ODK) est une solution libre composée d'un ensemble d'outils permettant à une organisation de recueillir, d'agréger et de visualiser ses données. ODK fournit des outils *Open Source* normés, faciles

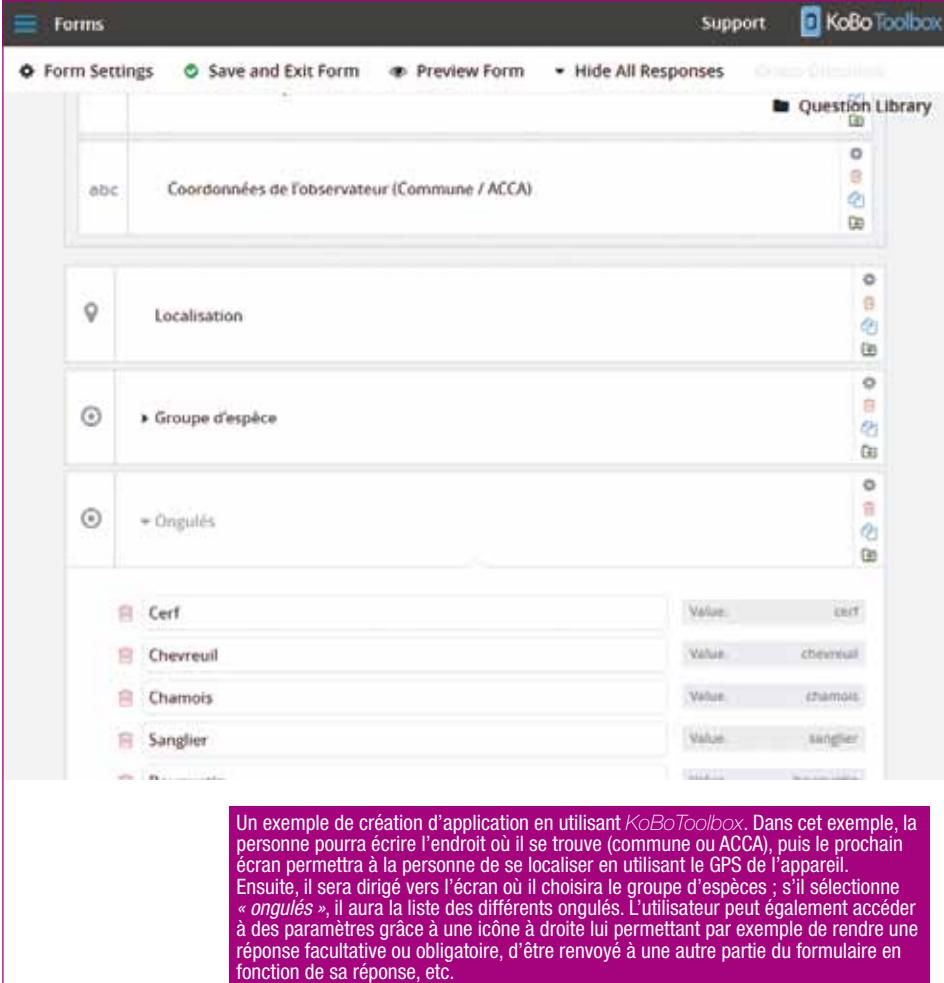

spécifiques. Certaines poussent assez loin la complexité et offrent des fonctionnalités avancées très pratiques comme la saisie de formulaires personnalisés avec enregistrement de la date, de l'heure, de la position de l'appareil, des photos ou vidéo, de fichiers audio, etc.

Par exemple, *EpiCollect*, solution liée à un compte *Google*, peut être déployée sur plusieurs appareils, les résultats étant collectés sur un compte *Google*. *OpenDataKit*

à tester, à utiliser, à modifier et à adapter. Partout dans le monde, on trouve des outils ODK, le plus célèbre étant *ODK Collect*. Cette solution est davantage destinée à des formulaires ou des enquêtes ; dès que l'on cherche à réaliser des applications complexes, on se retrouve assez limité. On retrouve quelques applications dérivées qui apportent des améliorations et fonctionnalités à cette base, notamment *KoBoToolbox* , *FormHub* ou encore *Makina Collect*.

On peut également citer l'application *OruxMap http://www.oruxmaps. com*, qui permet de collecter des points, ou encore *SMART* (*Solution Mobile sous Android pour les Relevés Terrain*) *https://sites. Google.com/site/wikismartproject* fonctionnant, ô surprise, sous *Android*, développée par des étudiants en partenariat avec l'ONFI (*Office National des Forêts International*) pour simplifier le travail des agents de terrain. Elle est très pratique mais présente quelques petits *bugs*. L'ONFI évoque une reprise du projet.

*CyberTracker* (*http://cybertracker. org/software/introduction*) permet à des non-programmeurs de recueillir des données sur le terrain avec des appareils mobiles (*Pocket PC* ou *PDA*, *Smartphone* et tablette *Android*). Le logiciel a été créé par *CyberTracker Conservation*, société sud-africaine à but non lucratif qui développe des solutions portables de collecte de données. L'objectif de cette application était d'offrir aux gardes animaliers, souvent analphabètes, un moyen de communiquer leurs observations environnementales. Ce logiciel, gratuit depuis 1997, fonctionnait principalement pour les ordinateurs de poche (*Pocket PC*) mais, depuis 2013, il fonctionne également sur *Android*. *CyberTracker* permet d'adapter spécifiquement les applications aux besoins des utilisateurs et de collecter facilement des données géoréférencées sur le terrain grâce à des formulaires très personnalisables. *CyberTracker* assure ainsi l'automatisation du processus des relevés d'observations faites sur le terrain avec une normalisation des notations. Après saisie, les données sont facilement exploitables ou exportables pour être utilisées dans d'autres logiciels de traitement. Le seul inconvénient

est l'interface cartographique qui est un peu limitée, mais l'équipe de développeurs projette de l'améliorer. *CyberTracker* s'améliore constamment, de nouvelles fonctionnalités sont ajoutées chaque mois (parfois chaque semaine). Sa communauté est dynamique. Pour des besoins spécifiques, il est possible de participer financièrement au développement : les extensions financées sont traitées prioritairement puis reversées au pot commun.

Ces logiciels sont de bonnes solutions pour mieux définir ses besoins en termes d'outils nomades avant de s'engager dans des développements spécifiques, plus adaptés mais plus cher ! De plus, le portage d'un protocole vers une application portable demande une certaine réflexion en amont. En effet, lors de la préparation de l'application, l'enchaînement des étapes de saisie n'est pas forcément optimisé pour le travail terrain ; ainsi ces solutions gratuites simples permettent de créer une première trame puis, après quelques essais sur le terrain, de mieux définir l'application.

Un exemple de solution de collecte de données très personnalisée utilisant le logiciel SIG *QGis* sur tablette et *CyberTracker* sur *smartphone* sera détaillé un peu plus loin.

# Feuille papier ou investissement dans un développement d'application ?

La conception d'une application peut demander un investissement préalable dont on est dispensé

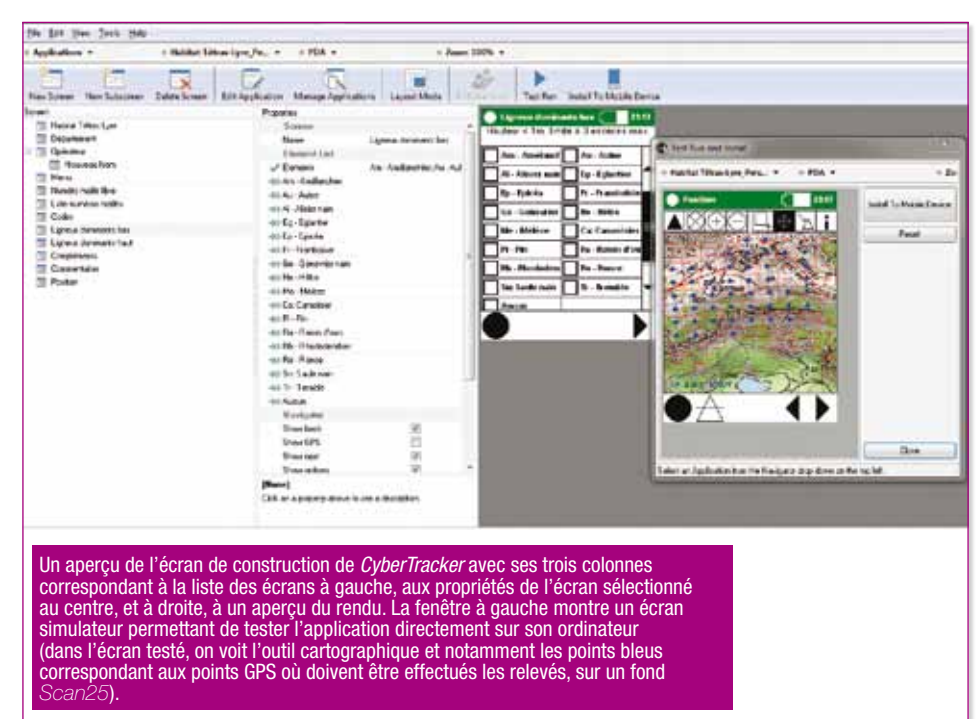

avec un simple carnet et un stylo. Mais une fois développée, l'application peut être utilisée à plusieurs reprises, plusieurs années ; elle peut être légèrement adaptée pour d'autres protocoles plus ou moins similaires. Enfin, l'alimentation de la base de données principale sera très rapide et exempt d'erreur de retranscription, comparé aux heures nécessaires à la réécriture de données manuscrites et aux erreurs qui s'y glisseront. Certes, l'électronique n'est pas parfaite : on peut rencontrer des problèmes d'enregistrement, de données perdues, d'appareil défectueux… mais ces désagréments surviennent également avec les notes papier qui peuvent se perdre, s'effacer ou se détériorer. Il est donc important de prendre des précautions pour limiter les pertes : sauvegarde sur divers supports, envoi des données directement du terrain à la base principale, sauvegarde régulière des données, et pourquoi pas, une prise complémentaire de notes sur papier : pour les

protocoles précieux ou qui nécessitent un effort important, une seconde source peut éviter de tout perdre en cas de problème.

Quelques précautions pour limiter la potentielle perte de données :

- • Sauvegarder les données des appareils dès que cela est possible (par ex. tous les soirs) ;
- • Arrêter l'application de saisie avant que l'appareil ne s'éteigne lorsque que la batterie est très faible ;
- • Utiliser une carte*SD* ou *microSD* si l'appareil et l'application le permettent : il sera ainsi toujours possible d'extraire et de lire la carte avec un autre appareil en cas de souci ;
- • Éviter les mises à jour pendant une période de terrain : il faut effectuer des tests avant de déployer une nouvelle version pour éviter toute perte de données en cas de bug.

## Quel appareil choisir ?

Avant de se lancer dans l'achat de l'appareil, il faut d'abord réfléchir à plusieurs aspects :

**1.**Contraintes liées au terrain : quelles sont les réelles contraintes du terrain ? Est-il indispensable de s'orienter directement vers des appareils étanches, résistants aux chocs ? Souvent, ces appareils sont plus onéreux et présentent des fonctionnalités et performances moindres par rapport à des appareils plus

comparateurs, sont très variables et ne sont pas nécessairement représentatives.

En modifiant quelques paramètres, on peut gagner en autonomie, notamment en diminuant la luminosité, en coupant *WiFi*, *Bluetooth*, ou encore en modifiant les paramètres de synchronisation (tels que emails). Pour les mobiles, il est également possible de mettre son téléphone en mode *« avion »* ou *« déconnecté »*, ce qui coupe la liaison avec le réseau GSM, l'*Internet* (3G et

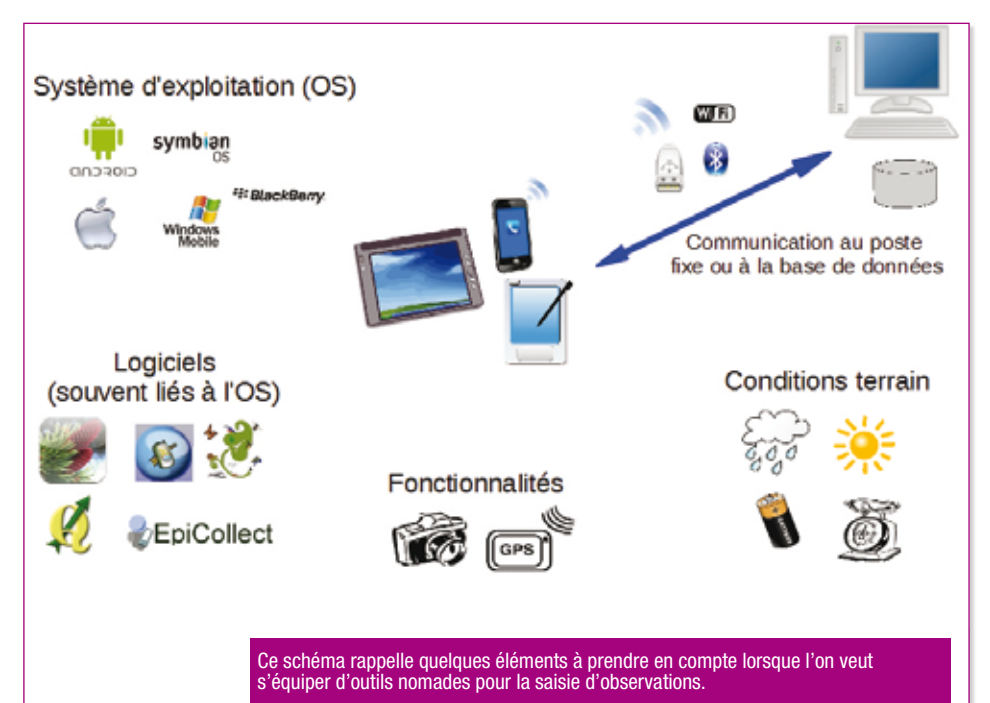

classiques. De plus en plus de coques de protection s'adaptent à des appareils grand public étanches ;

**2.**Autonomie : une des plus importantes limites des appareils mobiles est l'autonomie. La plupart du temps, cette dernière est limitée à une ou deux journées d'utilisation, ce qui est relativement peu (comparé à un téléphone classique). Les autonomies des différents modèles, affichées par les constructeurs ou par les

*WiFi*), *Bluetooth*. Il est possible de réactiver certains accessoires, par exemple le GPS, tout en demeurant en mode avion (sur certains appareils, le GPS reste actif). Ceci permet de préserver la batterie, notamment dans les zones non couvertes par le réseau.

Il existe différentes solutions pour parer aux problèmes d'autonomie telles que les batteries auxiliaires. permettant de recharger une ou plusieurs fois son *smartphone* sans

avoir à l'éteindre, ou les panneaux solaires, mais ceux-ci nécessitent de très bonnes conditions météo et ne fournissent qu'un faible courant de charge. En revanche, ils peuvent être utiles pour recharger une batterie auxiliaire, par exemple. Si l'on a la possibilité de rester à proximité d'un véhicule, on peut songer à utiliser une prise USB allume-cigare ;

**3.**Localisation et GPS : les GPS des *smartphones* grand public actuels s'approchent de la précision de certains appareils de randonnée ou couramment utilisés pour faire des relevés. À part pour certains relevés floristiques, une grande précision est-elle vraiment indispensable ? Que vaut-il mieux pour la plupart des relevés : un point GPS de précision décamétrique, associé à une date et une heure, ou bien un point grossier sur une carte papier comme c'est peut-être le cas pour beaucoup d'observations réalisées encore aujourd'hui ?

**4.**Connectivité : la connectivité est un point important, pas forcément pour l'appareil, mais pour le choix de l'utilisation et des applications. En effet, les milieux naturels sont rarement couverts ou offrent de très mauvaises connexions *Internet* (3G, 4G, etc.). Il est donc préférable de privilégier les applications fonctionnant en mode déconnecté. En revanche, la connexion *Internet* s'avère très pratique pour envoyer en direct ou ponctuellement ses observations sur un serveur distant (FTP, base de données…) limitant ainsi la perte des données (une fois les données synchronisées). Dans ce cas, il faudra souscrire un forfait comportant un volet *data* ;

**5.**Compatibilité : au moment de l'investissement, il ne faut pas se concentrer que sur l'appareil et ses caractéristiques, mais il faut bien penser au système d'exploitation *(Android/iOS/Windows Phone)*  et aux applications qui sont proposées avec. Est-ce que les applications que l'on désire utiliser seront bien compatibles avec le système d'exploitation ?

**6.**Affichage : la taille de l'appareil est un critère non négligeable. Un petit appareil est très pratique pour se glisser dans la poche ; en revanche, la lisibilité et l'utilisation seront plus difficiles. Pour une utilisation cartographique, par exemple, il faudra privilégier les écrans de grande taille, ou avec une résolution plus importante. Pour une utilisation confortable, il faut compter entre quatre et sept pouces pour pouvoir toujours le mettre dans sa poche ;

**7.**Coût : pour des appareils grand public (*smartphones*, tablettes), il faut compter entre 100 et 800 € par appareil hors forfait. Il est possible d'acheter des *smartphones* à moindre coût avec un forfait en contrepartie d'un engagement sur plusieurs mois. Il faut également réfléchir au forfait et prévoir, si besoin est, un abonnement *Internet* avec l'appareil. Enfin, il faut compter rajouter quelques accessoires tels qu'une carte *microSD* (pour le stockage de données volumineuses), une batterie portable, une coque de protection, un chargeur allumecigare…

Pour faciliter la mise en place, commencez par utiliser quelques appareils puis continuez l'équipement progressivement en tenant compte des retours d'utilisation. Souvent les agents travaillant dans le secteur de l'environnement ont déjà des téléphones portables, pensez à vous renseigner auprès

de l'opérateur et orientez les renouvellements de téléphones vers des appareils destinés à collecter des observations.

# *Qgis* : une solution libre et personnalisable pour recueillir des observations sur le terrain

Depuis 1998, le programme *« parasito-arctique »*, soutenu par l'Institut polaire Français Paul Émile Victor (IPEV), a pour but de travailler sur une meilleure compréhension de la réponse des populations animales à la variabilité de leur environnement.

Afin d'aborder ces questions, un suivi à long terme d'une population de Mouettes tridactyles (*Rissa tridactyla*) sur l'île d'Hornøya

(Finmark, Norvège) est réalisé chaque année pendant la saison de reproduction (de fin avril à fin juillet). Ce suivi bénéficie du fait que les mouettes tridactyles sont relativement fidèles à leur site de reproduction. La nidification de cette espèce sur des nids ouverts en falaises de quelques dizaines de mètres de haut facilite aussi ce suivi : présence et activités des individus, performance de reproduction des couples.

Durant la saison, trois à quatre cents nids sont suivis, et une centaine d'individus bagués sont observés quotidiennement. L'afflux d'information est donc très important. Jusqu'en 2011 les observations étaient consignées sur des feuilles de type A4 sur lesquelles l'observateur reportait dans une grille, et de manière codée, des informations précises en s'appuyant sur la photocopie d'une photographie de la

## Quelques ressources en ligne

*http://carnet-terrain-electronique.fr* : site proposant des ressources destinées à l'utilisation des appareils électroniques pour faciliter la collecte de données sur le terrain. N'hésitez pas à y proposer des liens, articles, retours d'expérience, etc.

#### **Comparateurs**

• Priice.fr : un excellent site très simple d'utilisation pour trouver un produit *high-tech* (*smartphones*, tablettes tactiles, appareils photos numériques ou liseuse…). Via l'interface très intuitive, on peut filtrer en fonction de critères pour affiner la sélection. Enfin, il est possible de comparer jusqu'à quatre appareils entre eux. Contrairement à d'autres sites plus ou moins équivalents, celui-ci est très clair et très complet quant aux caractéristiques techniques. Ce site a été publié en 2012 par une jeune *start-up* normande basée à Caen ;

• Mobiloscope : un site qui référence les *smartphones* résistants à l'eau et la poussière (IP67) avec, pour chacun, une description de l'appareil.

• PDAdb.net (en anglais) : une puissante base de données sur les outils nomades, les *PDA*, Pockets PC et toutes sortes de petits appareils de poche, existants ou prochainement sur le marché. Ce site permet également de faire des recherches sélectives en fonction de plusieurs paramètres (taille, marque, système d'exploitation, étanchéité, accessoires…). Base de données très complète et pratique mais la quantité d'information rend parfois les recherches plus délicates.

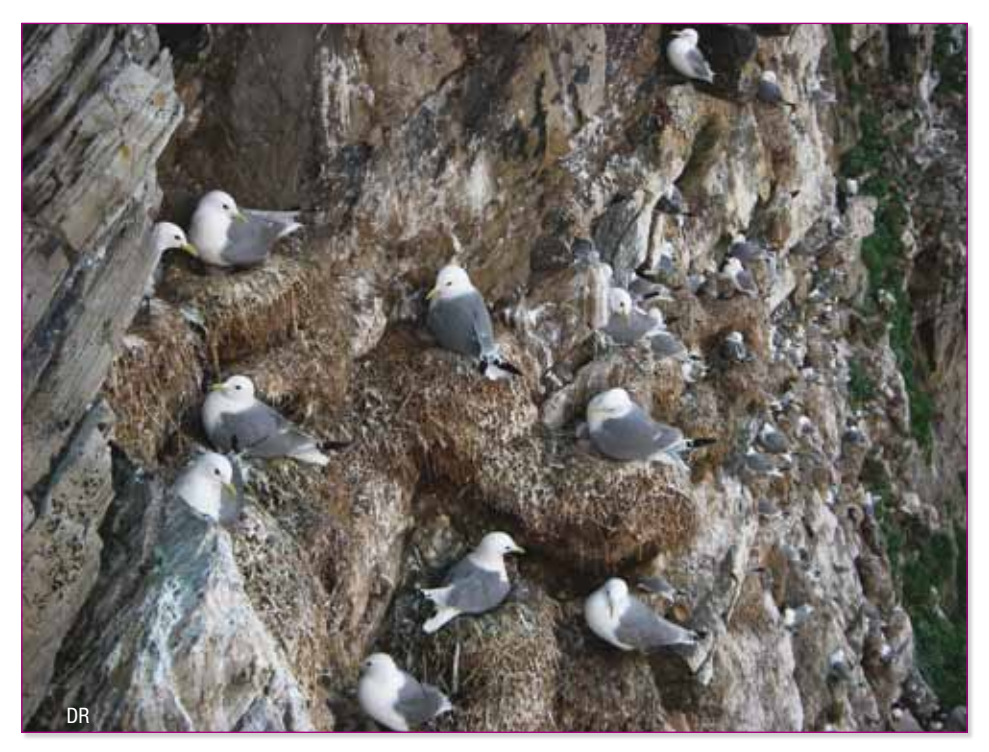

falaise indiquant la position des différents nids. Ce système, pourtant très pratique sur le terrain, car visuel et simple pour la saisie, présentait de nombreuses limites, entre autres le risque de perte d'une feuille représentant la disparition de plusieurs jours de données sur une centaine de nids, mais surtout une étape fastidieuse, mais inévitable, de saisie et une source d'erreurs dues à une mauvaise relecture ou simplement à une erreur de frappe.

*« Au début de ma thèse, j'ai utilisé des données de terrain de manière ponctuelles. J'ai donc saisi ce dont j'avais besoin à partir des feuilles de suivi. Mais quand j'ai voulu faire des analyses plus approfondies sur les données d'une saison de reproduction entière, je n'ai eu d'autre choix que de saisir toutes les données. À deux, cela nous a pris trois semaines, à raison de trois à quatre heures de saisie par jour ! »*, explique ainsi Aurore Ponchon, postdoctorante au CEFE-CNRS de Montpellier.

Pour Thierry Boulinier, directeur de recherche au CEFE-CNRS de Montpellier, *« l'intérêt d'un carnet de notes informatisé pour ce type de terrain se situe non seulement au niveau du gain de temps en termes de saisie des données, mais aussi de la qualité des données recueillies »*.

Parallèlement à cela, en 2012, l'OSU-OREME (Observatoire des Sciences de l'univers - Observatoire de Recherche Méditerranéen de l'Environnement) de Montpellier menait une étude sur les

besoins en termes de carnet de terrain électroniques auprès de ses différents Services d'Observations (SO) et le suivi des mouettes tridactyles était un très bel exemple.

*« Ce projet de suivi des mouettes tridactyles était un très bon modèle – ou exemple – car le besoin, urgent, se doublait d'une équipe prête à s'investir pleinement et immédiatement ; Thierry Boulinier et Aurore Ponchon étaient vraiment très motivés pour s'investir dans cette aventure et surtout prêts à tester une solution seulement quelques mois après le début du projet. Celui-ci m'a vraiment plu par son originalité mais aussi pour le défi qu'il représentait : l'observateur sur place décrit tous les trois jours un nid de mouettes situé sur une falaise en face de lui ; chacun des nids est identifié par un numéro qui est reporté sur une photo de la falaise, et, généralement, un couple de mouettes demeure assez fidèle à son nid. À première vue, tout paraît simple, sauf que ces nids ne sont pas fixes d'année en année ; il arrive que le nid soit légèrement décalé de quelques centimètres ou qu'un couple vienne faire son nid entre deux autres nids. L'interface graphique* 

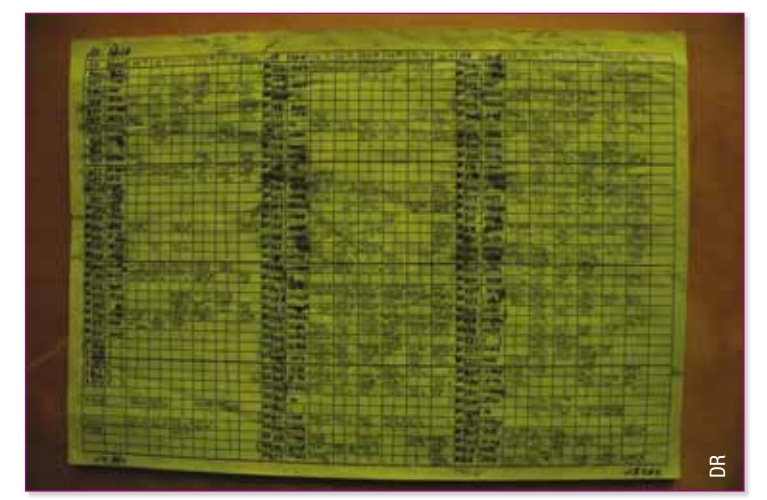

*devait donc être dynamique »*, explique Onésime Prud'homme, ingénieur en environnement au FONEXP.

Afin de maximiser l'étape de réflexion, cette étude a été confiée à quatre chefs de projet du Mastère SILAT de Montpellier en tant que projet de groupe.

Ce protocole de suivi s'effectuant sur le long terme, la solution se devait d'être pérenne ; l'objectif était également de s'affranchir de toute solution propriétaire afin de rester indépendants d'une société ou d'un format de données. D'autre part, le développement devait permettre la maintenance par les équipes du laboratoire et permettre d'adapter l'outil à d'éventuelles évolutions du protocole voire à d'autres usages. Enfin, le site étant isolé, il était nécessaire que la personne en charge du suivi, souvent peu versée en développement informatique, puisse agir sur la solution, être capable de la dépanner ou de la faire évoluer de manière autonome.

Des essais ont été effectués sur plusieurs solutions gratuites (*CyberTracker*, *OpenDataKit*, *création de formulaires de saisies*, *QGis*…) et payantes (*Access*, *ArcPad*, *CartoLander*…).

Le suivi des mouettes étant basé principalement sur le positionnement des nids, il s'est avéré indispensable de privilégier une approche permettant de disposer d'un visuel de la falaise avec la position des différents nids et de pouvoir mettre à jour les informations concernant chaque nid. Ce principe faisant appel à la notion de cartographie des nids, nous avons pensé à l'utilisation d'un logiciel de SIG.

Le logiciel *QGis* a retenu notre attention car il présente plusieurs avantages : il s'agit d'un logiciel libre, simple d'utilisation avec une communauté très active, compatible avec de nombreux formats. Il fonctionne sur de nombreux systèmes d'exploitation tels que *Microsoft Windows*, *OS X*, *Linux* et *Android* (même si sur ce dernier OS, la version est encore un peu récente). La taille des icônes

## Application du protocole

La première étape consiste à prendre une photographie de bonne qualité des différentes falaises, en créant des panoramiques afin d'obtenir une seule image pour les falaises les plus étendues. Ces images sont ensuite importées dans *QGis* en tant que *raster*. Un fichier vecteur est ensuite créé, pour stocker les points correspondant

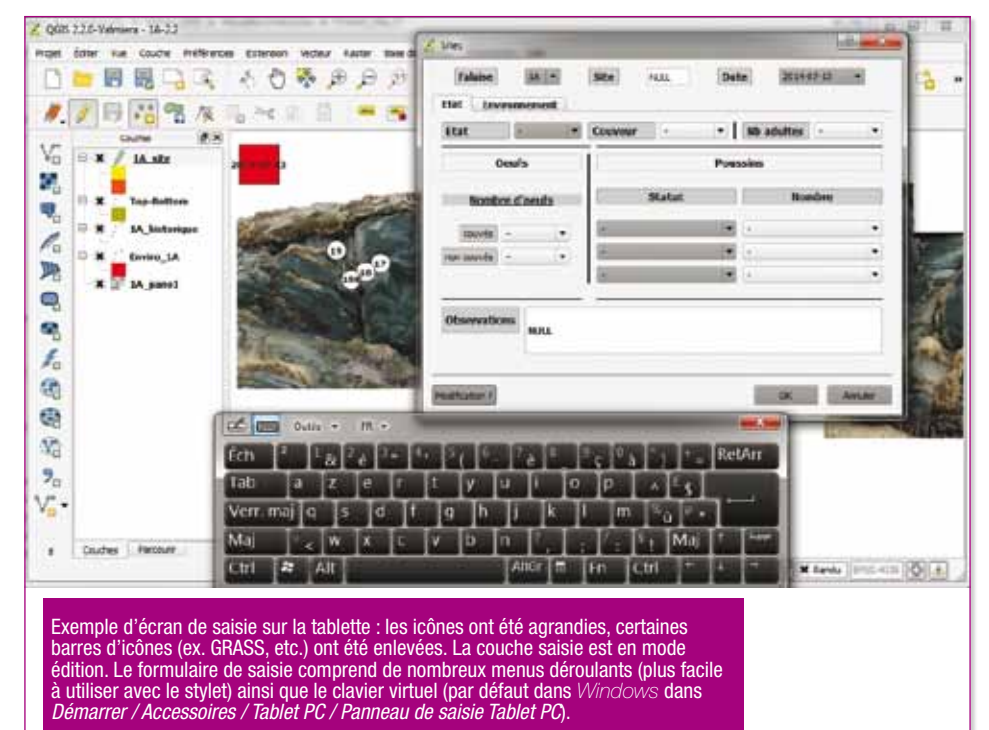

est facilement modifiable, il est également possible d'ajouter ou supprimer des barres d'outils pour alléger et adapter l'interface. Mais l'un des points fort de *QGis* est qu'il prend en charge l'extension spatiale *Spatialite* de *SQLite*, un système de gestion de base de données libre et léger. Enfin plusieurs personnes du laboratoire utilisent déjà ce logiciel régulièrement et se sont donc familiarisées avec son utilisation, y compris des modifications sur le terrain en cas d'erreur ou bug.

aux nids. *« Au départ de ce projet, nous travaillions avec le format* Shapefile*, mais cela faisait trop de fichiers, et pour les non-SIGistes, cela prête à confusion*, explique Jérémy Tornos, ingénieur d'études au CEFE-CNRS de Montpellier. *Nous sommes donc passé au format Spatialite, qui est très simple à utiliser et offre de nombreuses possibilités, notamment par la possibilité d'y ajouter des requêtes SQL,*  « triggers » *(ou déclencheurs)… Dans ce projet, cela nous apporte* 

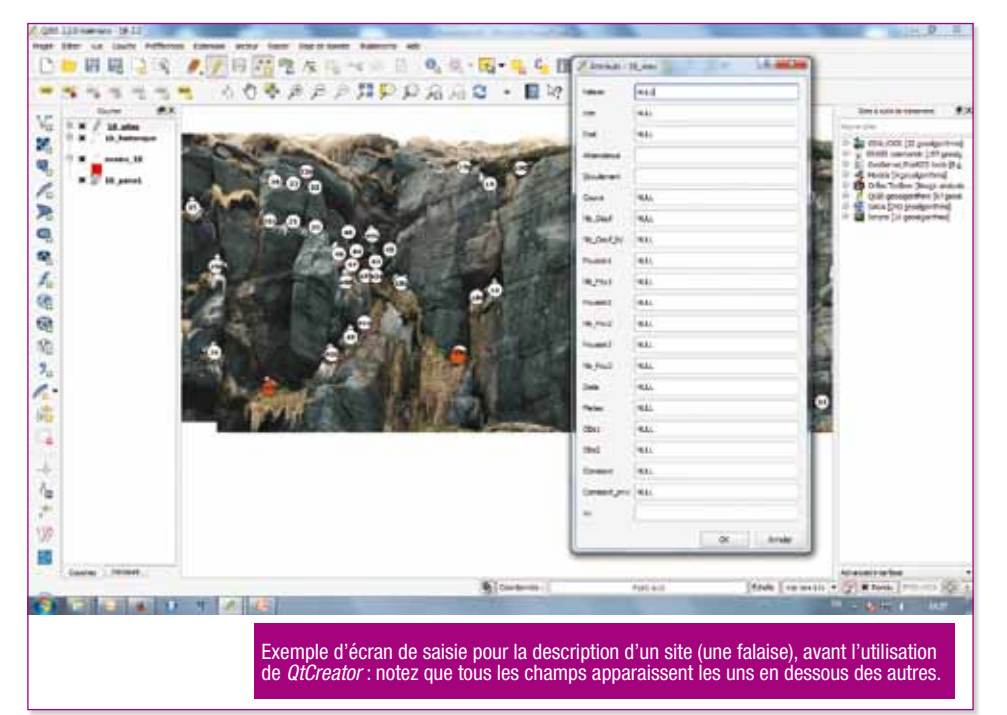

*une excellente sécurité, grâce à des sauvegardes automatiques de toutes modifications »*. La table associée contient la description des nids, c'est-à-dire l'ensemble des informations à renseigner pour chaque nid. Dans les propriétés de la couche, dans l'onglet *« champs »*, il est possible

de définir l'*« outil d'édition »* des différents champs, qui offre une grande variété de choix : valeur unique, édition de texte libre, case à cocher, calendrier, liste déroulante, etc. En revanche, les éléments de ce formulaire sont présentés sur une seule colonne, qui peut être longue.

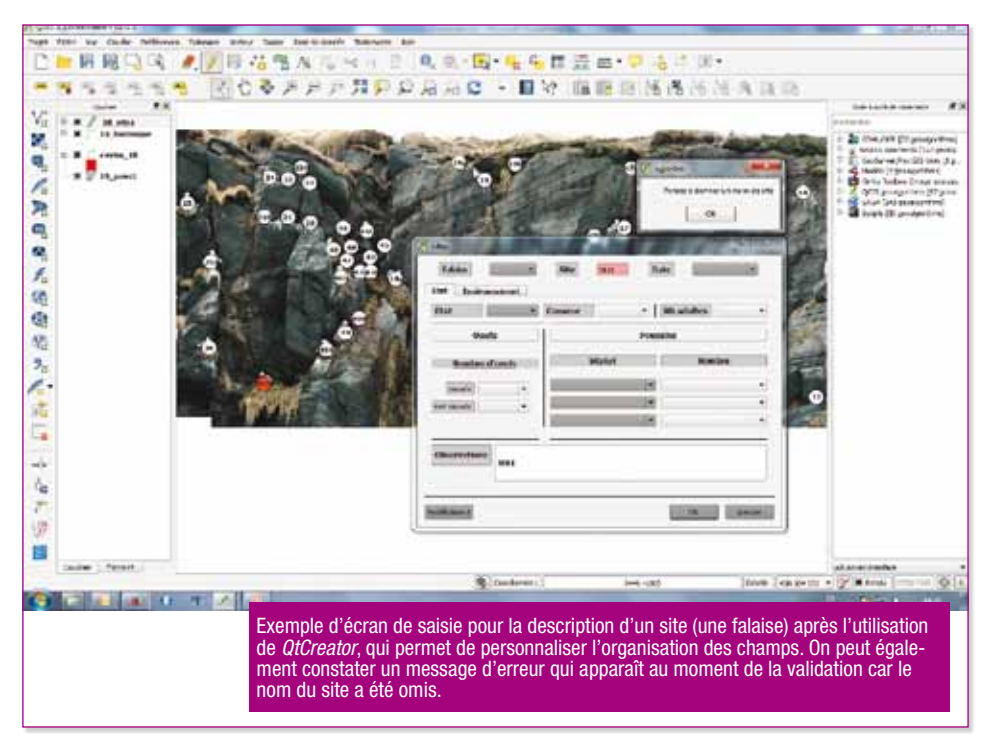

Pour optimiser ce formulaire, *QGis* offre la possibilité, toujours dans l'onglet *« Champs »* des propriétés de la couche, de charger son propre fichier de mise en page. Ce fichier peut être créé à l'aide du logiciel libre *QtCreator* ou, plus précisément, de l'outil *QtDesigner*. Le principe de base est de donner exactement le même nom (même orthographe, même casse…) et le même type d'édition (liste déroulante, édition de valeurs…) entre les champs du formulaire à renseigner et les attributs de la couche vecteur. Le fichier généré est enregistré sous l'extension .ui. Sous *QGis* 2.2, dans l'onglet *« Champs »* des propriétés de la couche, à *« Mise en page de l'éditeur d'attribut »*, il faut choisir *« Fichier ui fourni »*, puis, sur la droite, on sélectionne le fichier ui. Ensuite, lorsque l'on ajoutera/modifiera un point de la couche vecteur, on disposera d'un formulaire personnalisé (pour plus de détails, voir le tutoriel en ligne détaillé : *www.cefe.cnrs.fr/ images/stories/DPTEEvolution/ ESpatiale/chercheurs/jeremy\_ tornos/page%20web/Tutoriel%20 carnet%20de%20terrain%20 electronique%202014\_CC-BY-NC-SA.pdf)*

Les informations générales (falaise, météo, observateur...) du jour de la saisie sont stockées dans une autre couche, nommée *« environnement »*. L'observateur spécifie une seule fois toutes ces informations au début d'une session d'observation, puis elles sont rappelées pour chaque site par un système de jointure. De plus, si une ou plusieurs de ces informations venaient à changer au cours de l'observation (changement d'observateur, de météo…), il est possible de rééditer la couche : les sites édités avant le changement gardent les anciennes valeurs et les sites nouvellement édités prendront les nouvelles valeurs.

Une évolution a permis le passage au format *SpatiaLite* qui offre une grande simplicité au niveau des fichiers (un seul fichier au lieu de plusieurs pour un *Shapefile*). Ce format conserve la mise en forme et l'apparence. Enfin, il est possible d'y ajouter des *triggers* (ou déclencheurs) qui, à chaque modification de la table attributaire (mise à jour de données, création ou suppression d'entités), sauvegardera la modification dans la table. Ce dernier avantage est très important car il conserve l'historique et permet de revenir en arrière ou de trouver d'éventuelles erreurs.

#### Évolutions

Actuellement, cette solution n'est pas encore intégrée à la base de donnée centrale du CNRS (en *PostgreSQL*) mais il est prévu de réaliser une interface entre la base centrale *PostgreSQL* et la base *SpatiaLite* de la tablette, afin de pouvoir consulter l'historique (précédentes observations) et de procéder à des sauvegardes automatisées.

*« Dans le contexte des systèmes d'information, le choix des logiciels est un élément important. Que pourrait-on conseiller de mieux qu'un format de fichier ouvert pour assurer la pérennisation des données sur le long terme ? Que pourrait-on conseiller de mieux que l'utilisation de logiciels libres pour assurer la sécurité des applications développées ? Que pourrait-on conseiller de mieux que la combinaison de produits libres appartenant à une même galaxie pour développer un produit intégré et évolutif ? En un mot, la solution développé par Onésime Prud'homme et Jérémy Tornos correspond tout à fait au cahier des charges défini par le CEFE (c.à.d. un produit adapté* 

## L'apport de *Spatialite*

La première version que nous avions réalisée utilisait principalement le format *Shapefile*. Mais pour les utilisateurs non géomaticiens, ce format n'était pas pratique d'utilisation, notamment en raison du nombre de fichiers qui le composent. Nous sommes donc passés à une base *Spatialite*, extension spatiale de *SQLite*, un système de gestion de base de données libre et léger et qui est pris en charge par *QGis*. Ce format a l'avantage de regrouper tous les fichiers *Shapefile* en un seul. L'extension *QspatiaLite* de *Qgis*, ou encore *SpatiaLite\_gui*, permettent de manipuler facilement ce format de base de données. Ces outils offrent une interface simplifiée pour créer des requêtes. Ainsi, grâce à *SpatiaLite*, nous avons ajouté une requête qui crée un nouvel enregistrement à chaque modification de la base. Puis, nous y avons ajouté des *« triggers »* qui, à chaque modification de la table attributaire (mise à jour de données, création ou suppression d'entités), vont sauvegarder cette modification dans la table créée (l'ensemble de ces commandes est disponible dans le document de Jérémy Tornos, cf. texte). Ceci permet de d'historiser toutes les modifications.

Enfin, une autre commande réalise un export, une table ne contenant que les dernières informations enregistrées. C'est cette table qui sera envoyée sur le serveur dans le base *PostgreSQL*.

*au monde de la recherche) »*, explique Marie-Claude Quidoz, responsable de la plate-forme SIE au CEFE-CNRS, de Montpellier.

*QGis* évolue et s'améliore sans cesse, de nombreuses extensions voient le jour continuellement. Par exemple, le plugin *« autoSaver »* permet de sauvegarder automatiquement et régulièrement (selon un intervalle défini) les données renseignées sur une couche lorsque celle-ci est en mode édition, offrant ainsi une très bonne sécurité. Dans la version 2.4 de *QGis*, la symbologie peut être maintenant sauvegardée avec l'arrivée de l'extension .qlr (pour les utilisateurs d'ESRI, c'est un équivalent du *.lyr*).

#### Matériel

D'un point de vue matériel, *QGis* étant compatible avec plusieurs systèmes d'exploitation

(*Windows*, *Linux*, *Mac* et *Android*), la limite se situe surtout dans la taille de l'appareil : pour une meilleure lisibilité, la taille de l'écran ne doit pas être inférieure à 5'.

Nous avons tout d'abord testé la solution sur une tablette tournant sous *Android* mais, en 2012, *QGis* n'était pas encore stable sur ce système d'exploitation. D'autre part, il y avait assez peu de choix dans la gamme des tablettes *Android* étanches et résistantes. Les conditions sur place sont assez difficiles, et peuvent être même considérées comme extrêmes : températures basses (en-dessous de 0°C), forte humidité accompagnée d'embruns d'eau salée. projections de fientes, forte luminosité en été ; le terrain étant accidenté, nous avions besoin d'un matériel adapté à ces conditions. De plus l'autonomie de l'appareil était également un

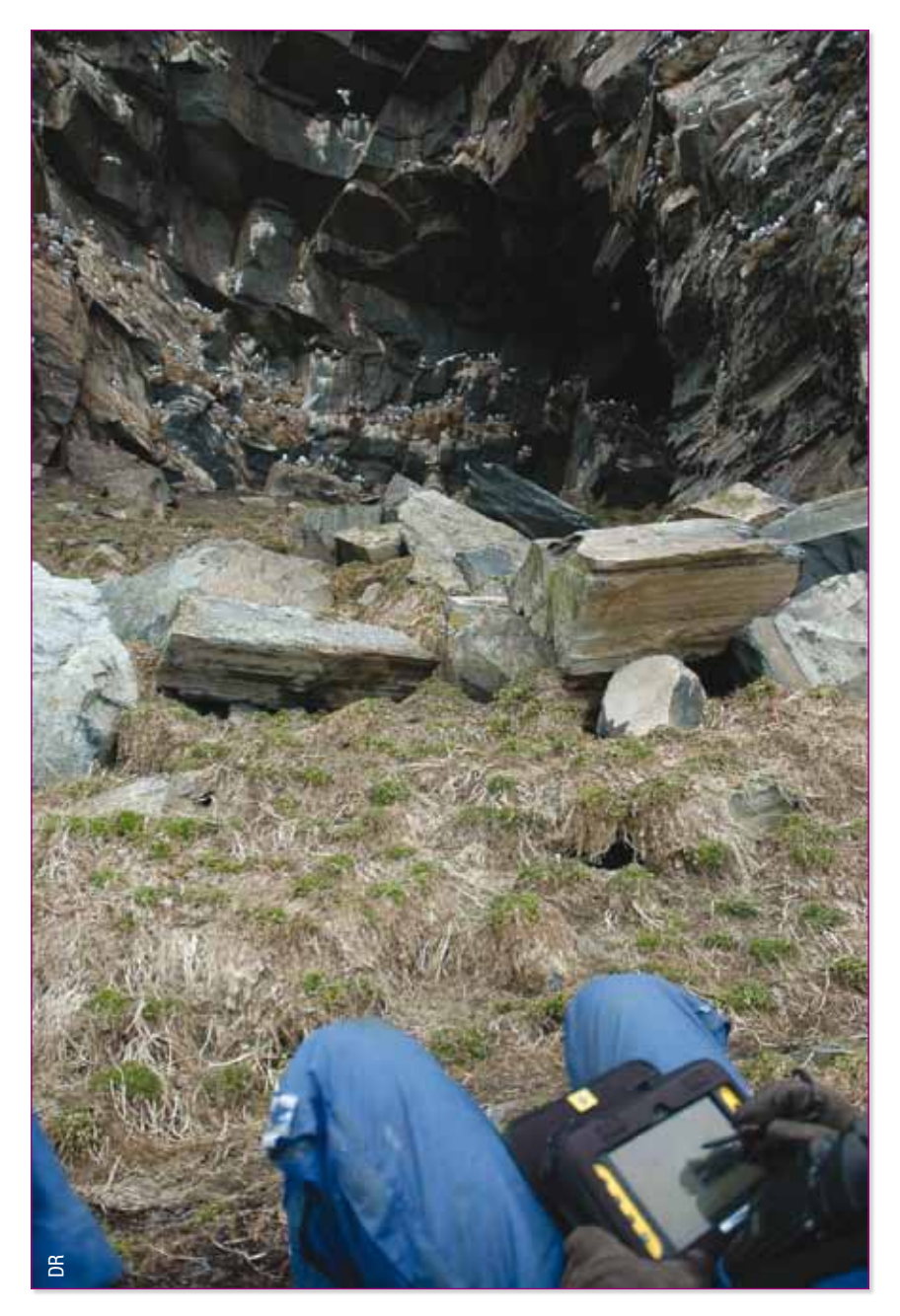

critère décisif, au moins sept heures sans avoir à recharger les batteries. Une veille technologique a permis de sélectionner quelques modèles : deux modèles ont été testés (*Trimble Yuma* avec *Windows 7* (plus deux batteries très performantes échangeables à chaud) et *Tetra Fieldbook A1* de *Logic Instrument* avec *Windows 7* et deux batteries). Il s'est avéré que le *Trimble Yuma*, même si son coût est relativement élevé, présente une différence significative au niveau autonomie. *QGis* fonctionne sans problème sur cette tablette avec les outils de saisie dédiés (clavier virtuel, prise de note, etc.).

Ce projet a été réalisé par le Centre d'écologie fonctionnelle et évolutive (CEFE-CNRS) de Montpellier et l'Observatoire des Sciences de l'univers – Observatoire de Recherche Méditerranéen de l'Environnement (OSU-OREME) avec le soutien de l'Institut Polaire Français (IPEV), l'Agence nationale de la recherche et la Région Languedoc-Roussillon. |

(À suivre)

#### Ressources complémentaires :

Une présentation réalisée à l'OSU-OREME lors d'un atelier : carnets de terrain électroniques, retours d'expérience (17 octobre 2013). Ce projet a été présenté aux quinzièmes Journées Mondiales du Logiciel Libre en juillet 2014 à Montpellier par Marie-Claude Quidoz (CEFE/CNRS) :

- • La page de présentation : *https://2014.rmll.info/conference235*
- • Le pdf de la présentation : *https://2014.rmll.info/slides/235/Carnet\_Terrain-RMLL.pdf*
- • La vidéo de la présentation : *http://video.rmll.info/videos/carnet-de-terrain-electronique*

• Le tutoriel détaillé de cette solution est disponible à cette adresse : *http://www.cefe.cnrs.fr/ecologiespatiale-des-populations/jeremy-tornos* ; ou directement au tutoriel : *http://www.cefe.cnrs.fr/images/stories/DPTEEvolution/ESpatiale/chercheurs/jeremy\_tornos/ page%20web/Tutoriel%20carnet%20de%20terrain%20electronique%202014\_CC-BY-NC-SA.pdf*